# Face Folding

**Step 1:** 

Copy a picture of a famous person from the internet. Open a new document in Photoshop. Paste the image into Photoshop.

#### **Step 2:**

Use the polygonal lasso to select the eyes.

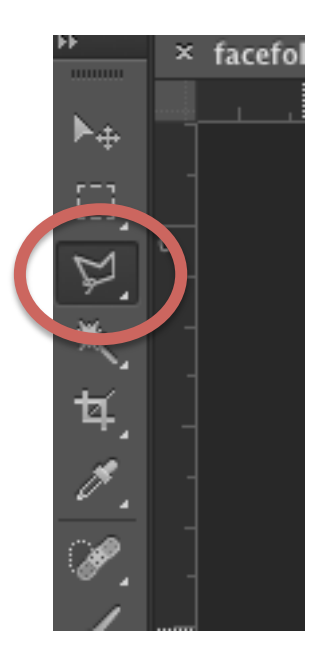

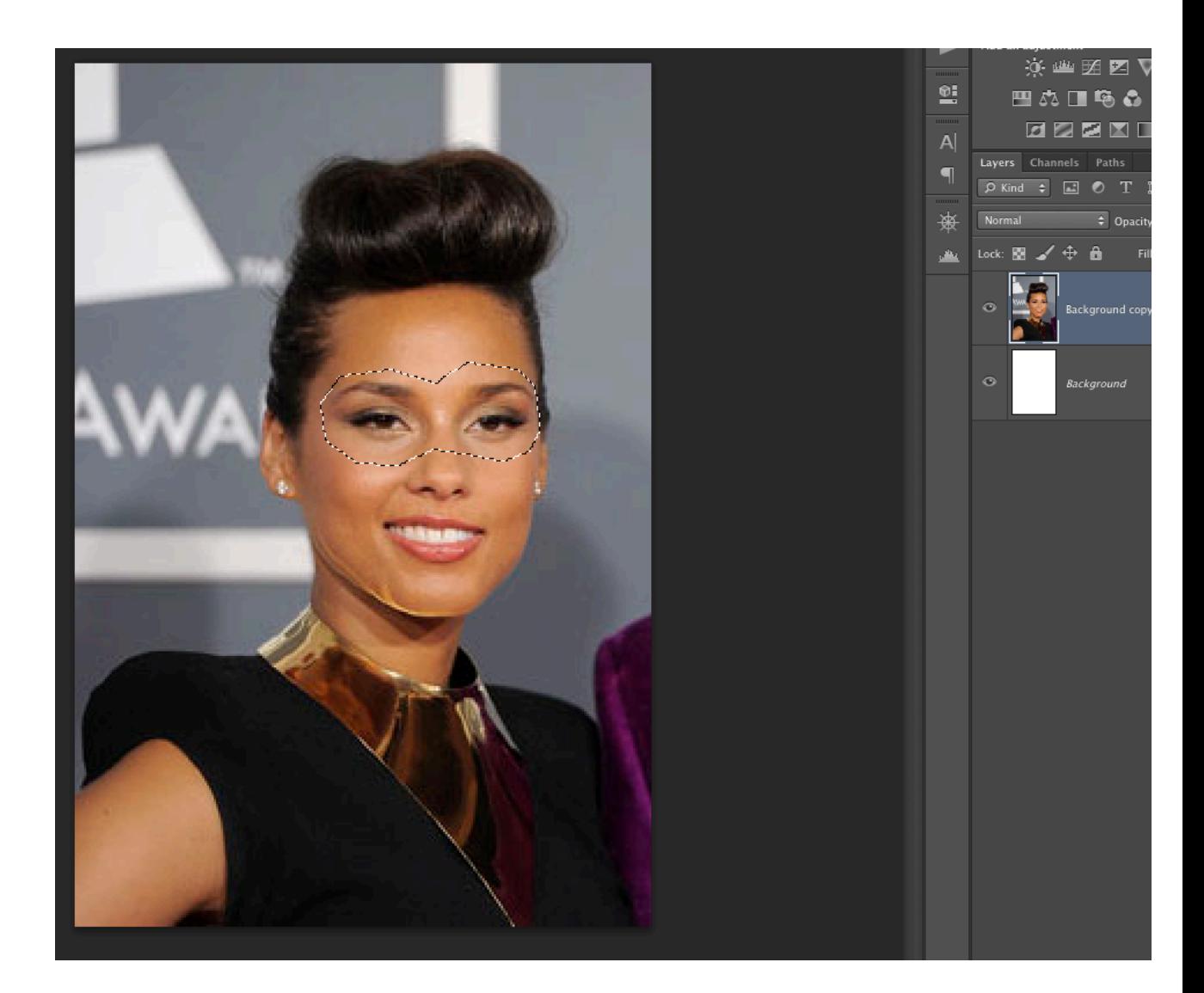

## **Step 3:**

Go to Edit > Copy Then go to Edit  $>$  Paste

You should now have three layers.

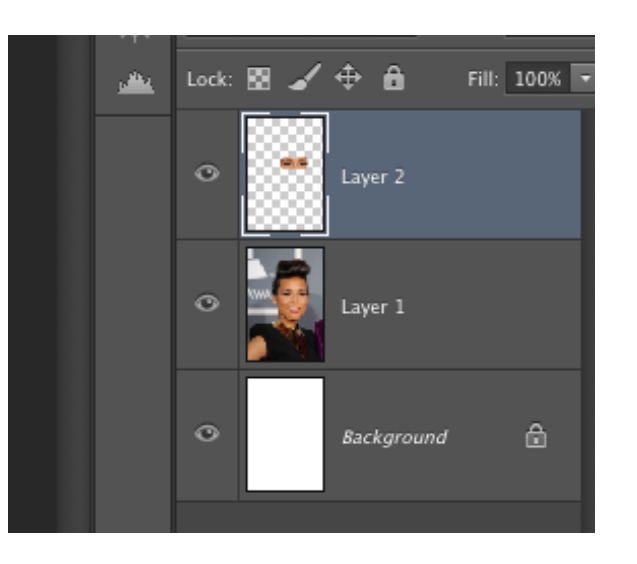

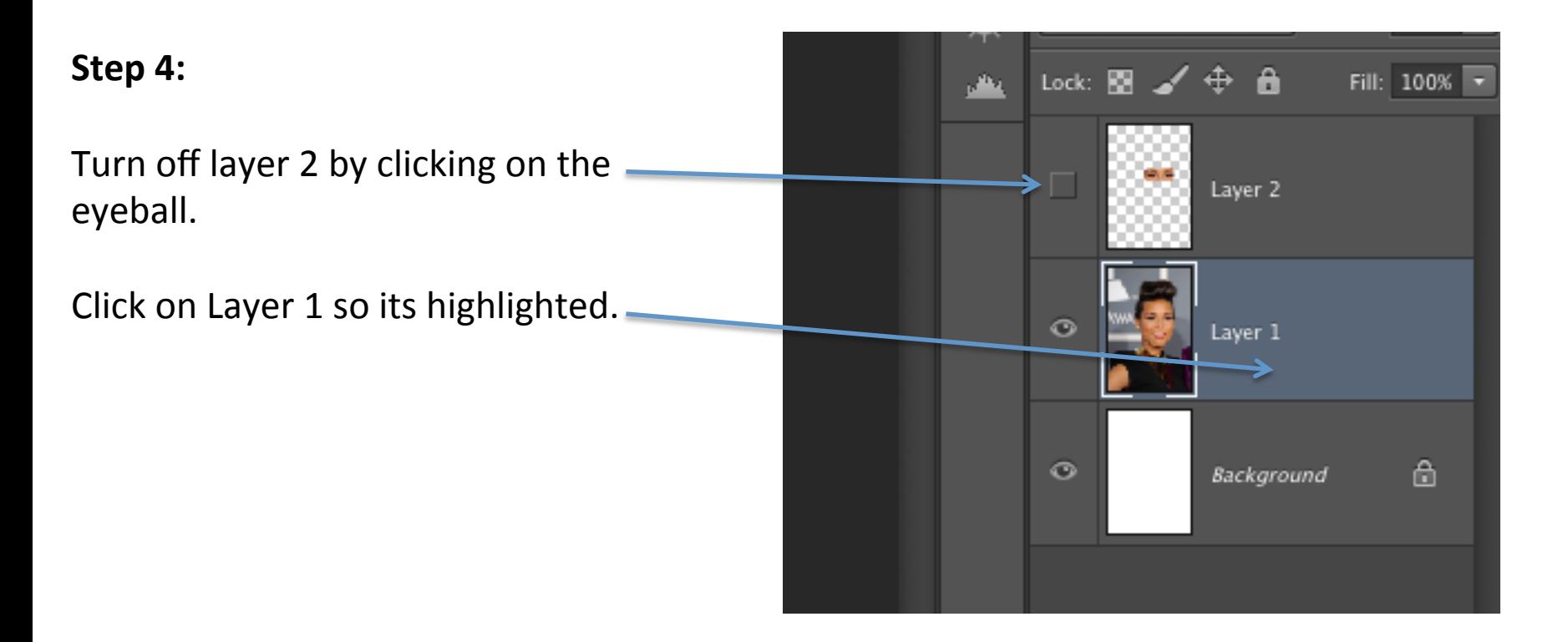

#### **Step 5:**

Use the Clone Stamp Tool to remove the eyes and the nose on Layer 1.

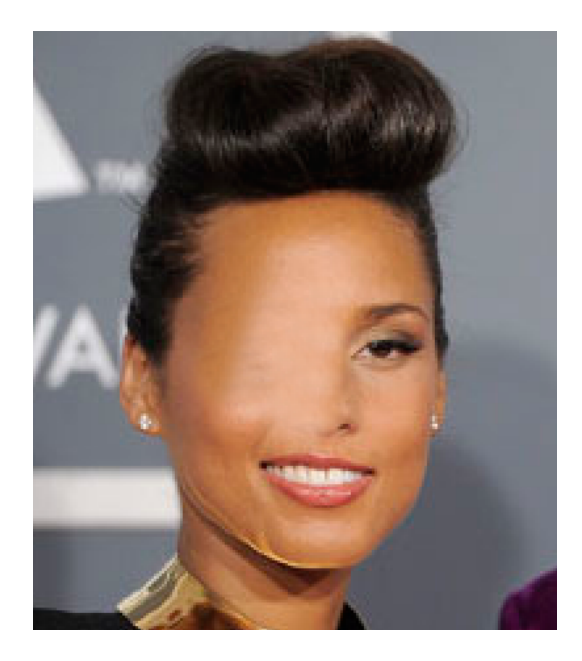

#### **Step 6:**

Click on the eyeball on Layer 2, a d move the eyes closer to the mouth.

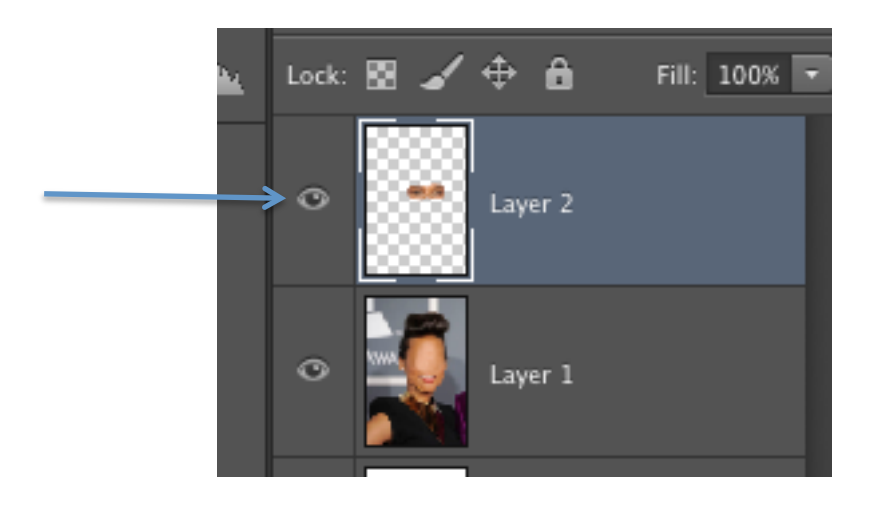

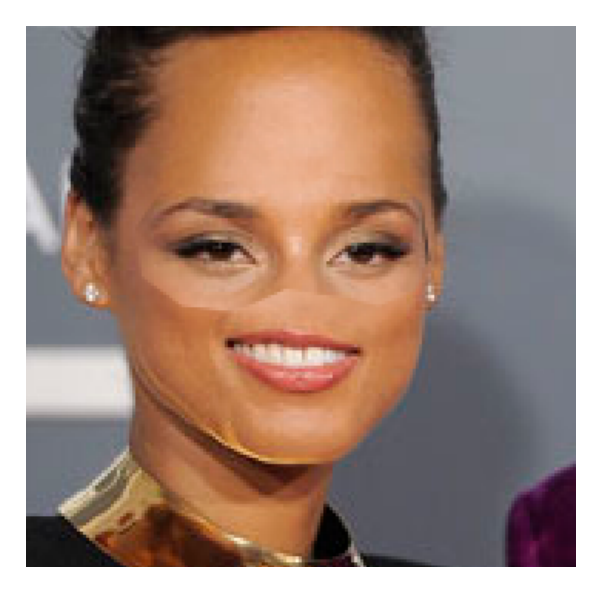

#### **Step 7:**

Click on the the Eraser tool.

Choose a soft edge brush, and size it to 15 px.

Turn the Opacity down to about 30% 

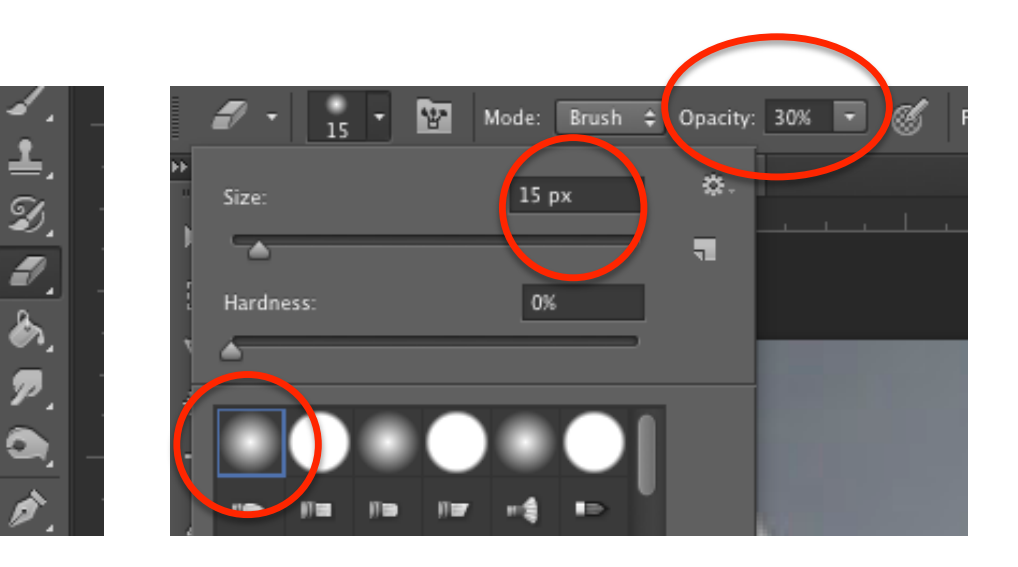

**Step 8:** 

Click and drag/scribble over edges of images where eyes were cut until blended in to image below.

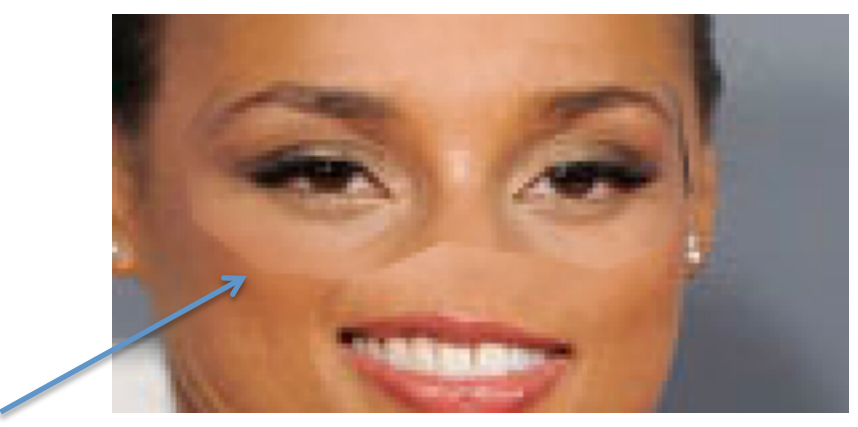

Before **Alter** 

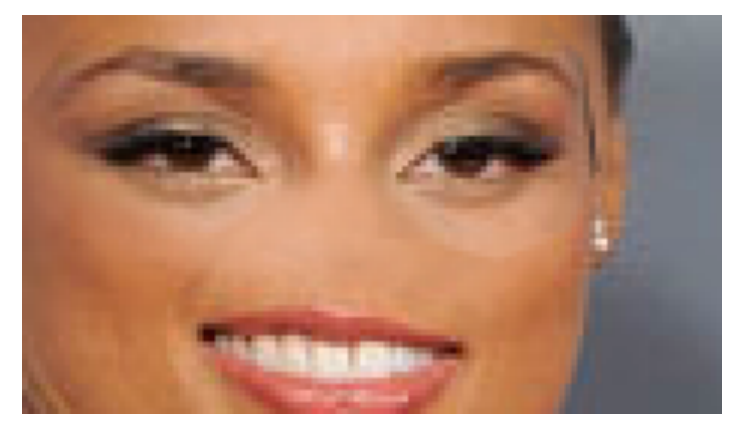

### **Step 9:**

Save as a jpg and post to weebly!